## How to Register on the Highmark BSNENY portal after 7/1/2022

www.Highmark.com/blueshieldneny

1. Select Register a new account on the

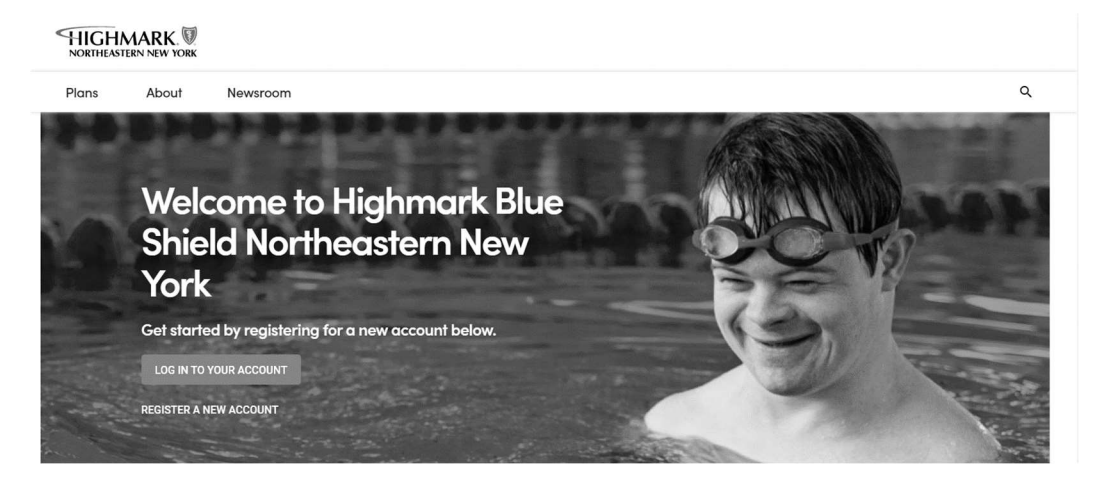

2. Enter your Unique member ID (From ID card letter you received) or enter your Social Security Number, First Name, Last Name, and DOB to begin your profile set up.

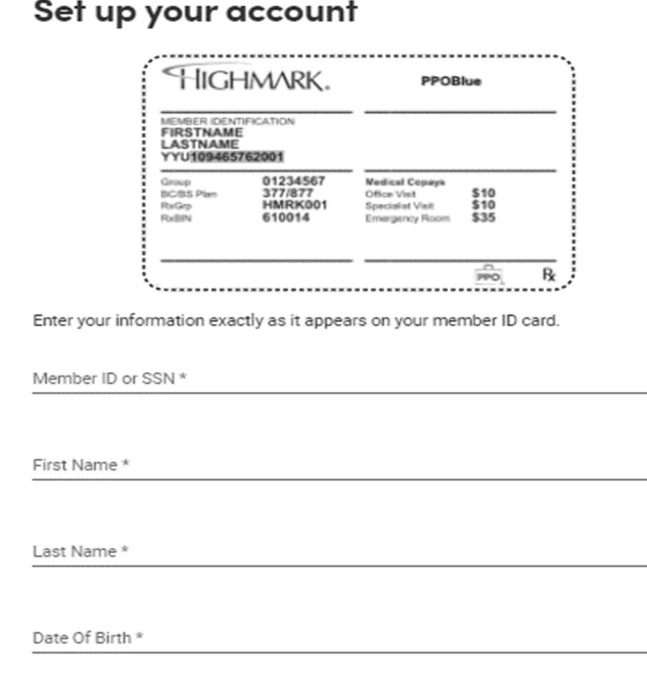

\* Required fields

 $\overline{\mathbb{C}}$